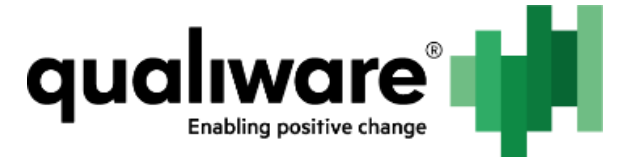

# **Enabling and configure GWE**

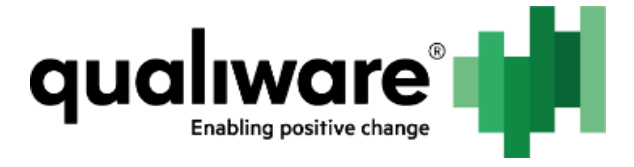

#### **1 Contents**

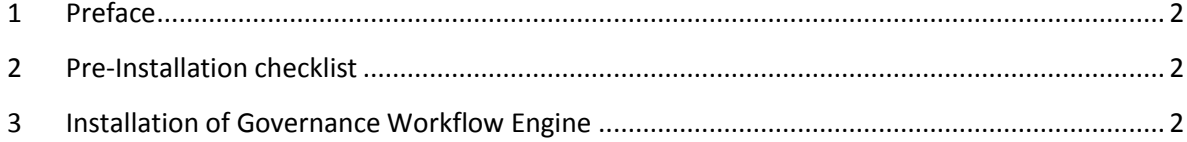

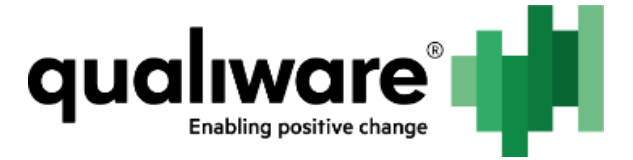

# <span id="page-2-0"></span>**1 Preface**

This document describes installation of the standard solution Governance Workflow Engine (hereinafter, GWE).

## <span id="page-2-1"></span>**2 Pre-Installation checklist**

The document assumes the reader has installed QEF, QIS, Web Forms, RA and QLM.

Before GWE is installed, it is advised that repository is created and configured (see Creation of repositories.docx and One time configuration of repositories.docx) and QEP is installed (see Publishing.docx).

User account used to perform the installation must be QEF and QIS administrator.

## <span id="page-2-2"></span>**3 Installation of Governance Workflow Engine**

- 1. Go to RA.
- 2. Select existing repository or create a new one.
- 3. Go to the Permissions page.
- 4. Assign the Supervisor permission to user or group, which will be used to install the solution from QLM.

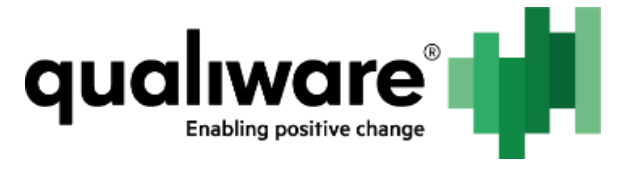

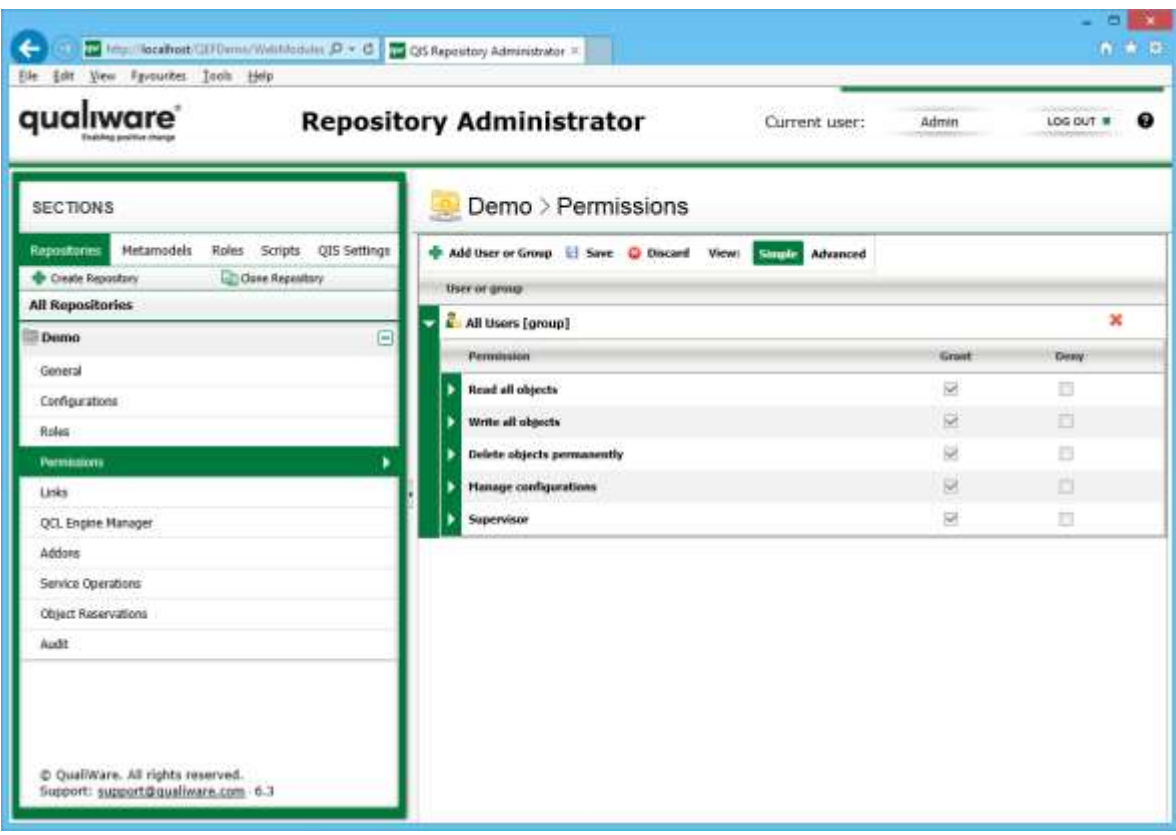

- 1. Go to the **Addons** page.
- 2. Select Governance Workflow Engine.
- 3. Click Edit.
- 4. Check Status so that it is enabled.
- 5. Click Generate Settings and then modify the settings according to the needs or enter all settings manually.

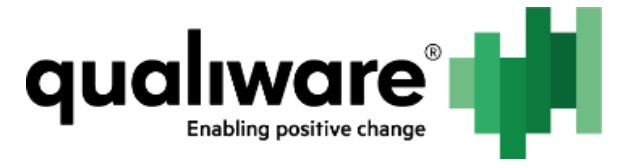

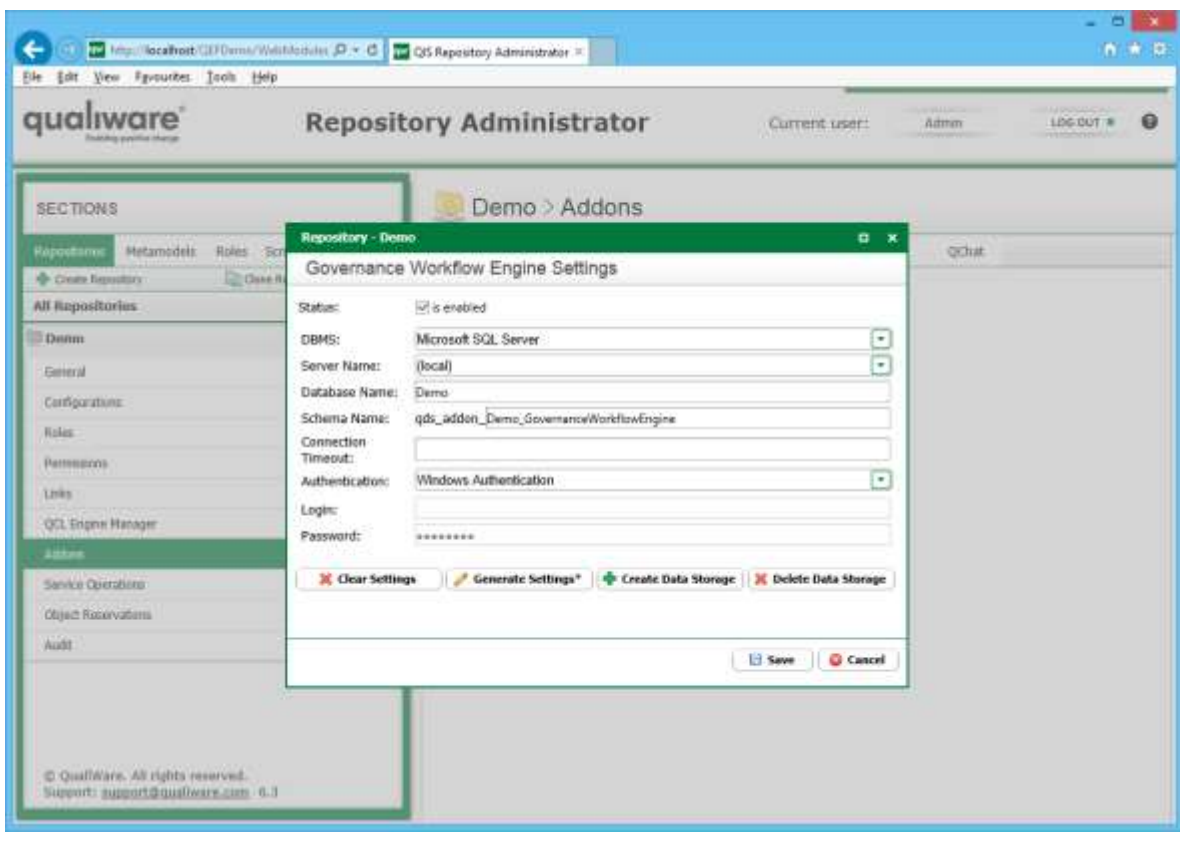

- 6. Click Create Data Storage.
- 7. Click OK.
- 8. Start QLM and connect to the repository with user from the step 4.
- 9. Click Yes when asked to import GWE objects.